# **Modification du syntoniseur Sony ST-SB920.**

http://www.g4fbz.net/sony/sony\_sb920.htm

## Veuillez noter que des tensions secteur sont présentes.

## **Châssis principal retiré du syntoniseur montrant les points d'intérêt :**

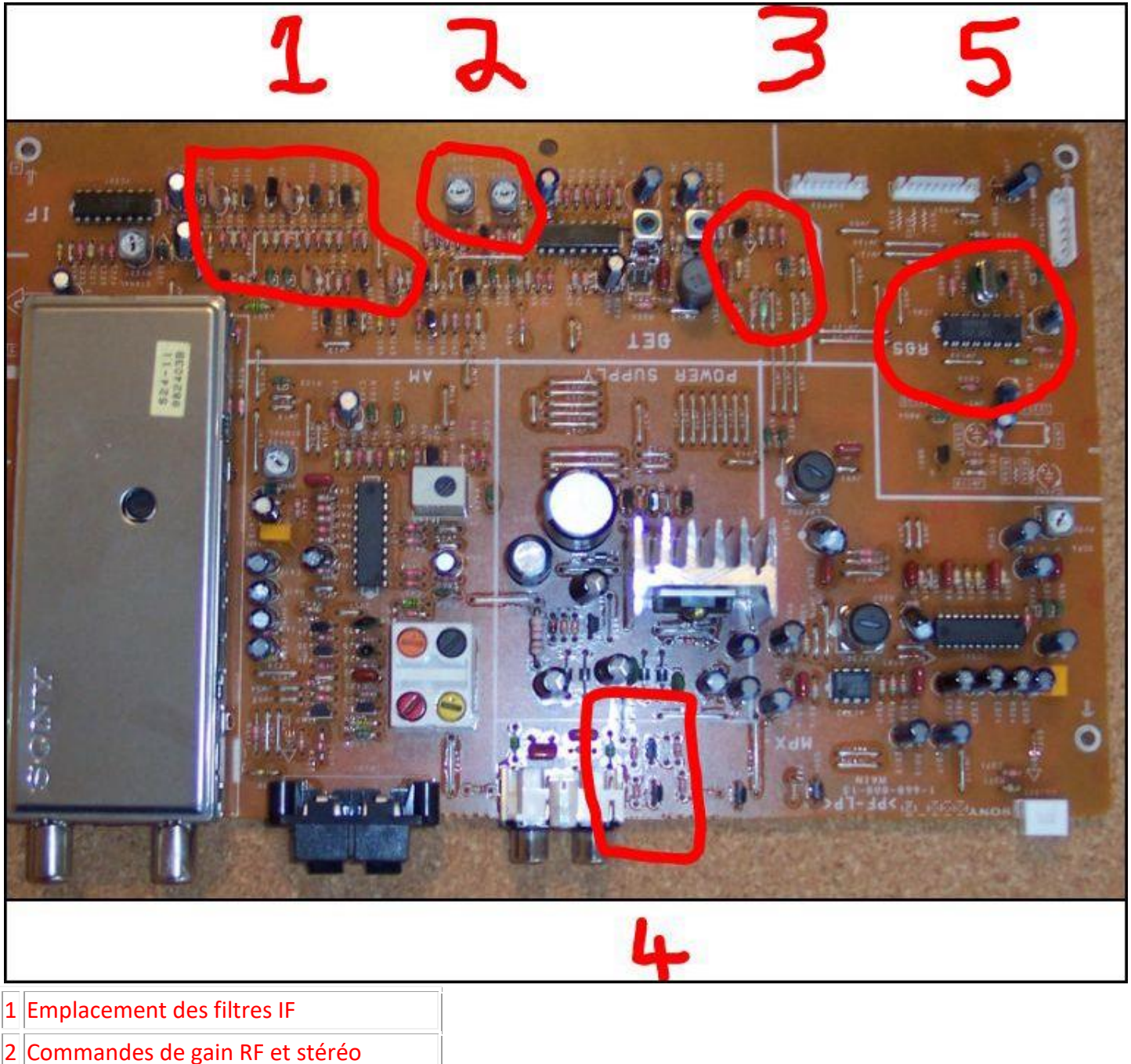

- Emplacement de l'audio pour Conrad
- $|<sub>3</sub>$ RDS Manager
- 4 Liens silencieux
- 5 Puce RDS

### **ALIMENTATION AUDIO VERS CONRAD RDS MANAGER**

Tout d'abord pour connecter le tuner au Conrad RDS Manager. Cela peut être fait sans avoir à retirer le châssis. Donc, si vous n'avez pas l'intention de remplacer les filtres, c'est un travail rapide et facile.

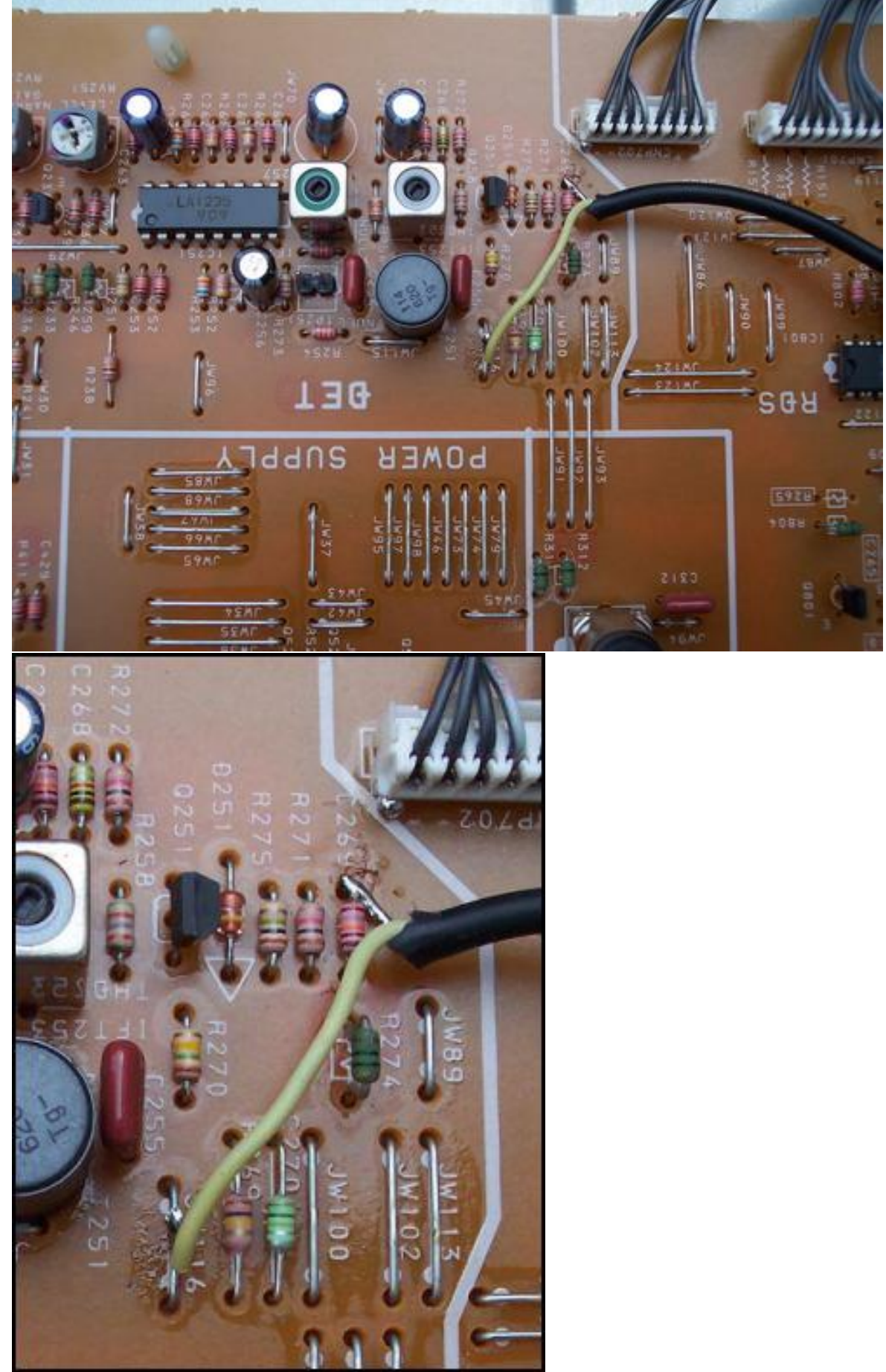

Les connexions sont à JW116 et à la fin de C269 par le connecteur, (qui est le point de terre le plus proche).

#### **MODE SILENCIEUX**

La deuxième modification peut également être effectuée sans retirer le châssis. C'est pour désactiver le squelch ou la mise en sourdine. Deux maillons doivent être coupés, ce sont JW 75 et JW 72. L'emplacement des maillons est visible sur l'image ci-dessous :

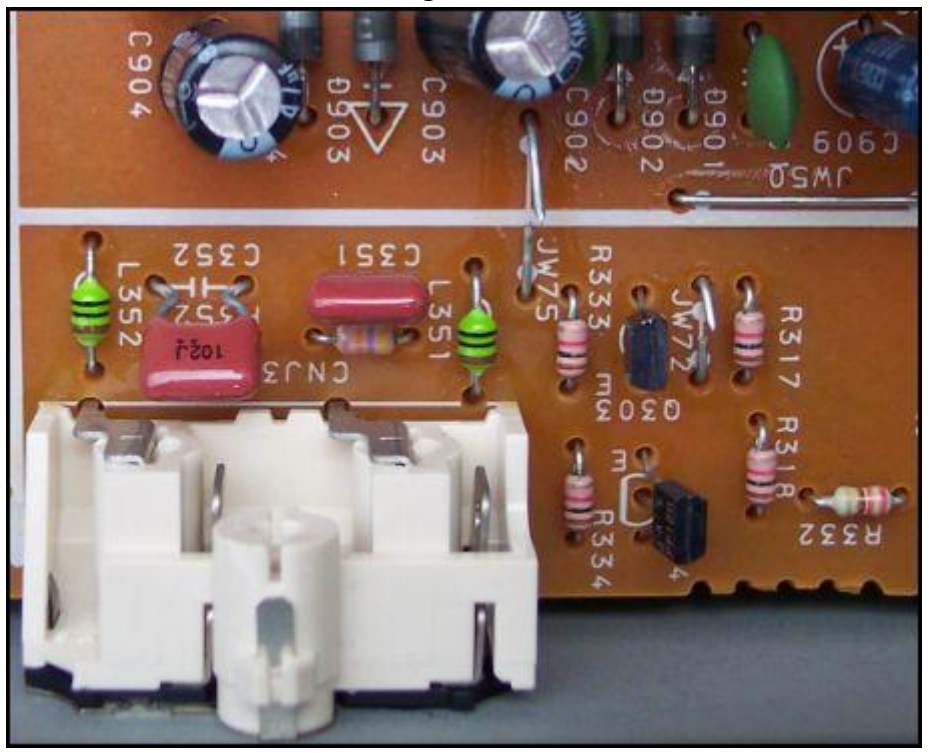

## **GAIN RF ET SENSIBILITÉ STÉRÉO**

Le contrôle de gain, RV231, semble être réglé en usine juste après la moitié du chemin. Comme ce tuner a un module frontal très sensible, je suppose que c'est pourquoi Sony les expédie comme ça. Très bien pour un usage domestique mais pas pour une utilisation DX.

J'ai expérimenté un morceau de fil horizontal intérieur comme antenne avec le tuner sur 102,20 MHz. Il s'agit de Galaxy FM, une station à polarisation verticale située à 44 km de mon QTH. Avec le contrôle de gain au réglage par défaut, je n'ai reçu aucun RDS ou une lecture PI sur le Conrad. En ajustant le contrôle de gain de quelques millimètres, le RDS est entré tout de suite sur le tuner et, bien sûr, le Conrad a affiché le code PI. J'ai trouvé que le gain est mieux ajusté juste avant le plein. J'ai remarqué qu'en position pleine, beaucoup de bruit est introduit sur les signaux faibles. La commande stéréo, RV251, peut à nouveau être ajustée juste en deçà du plein.

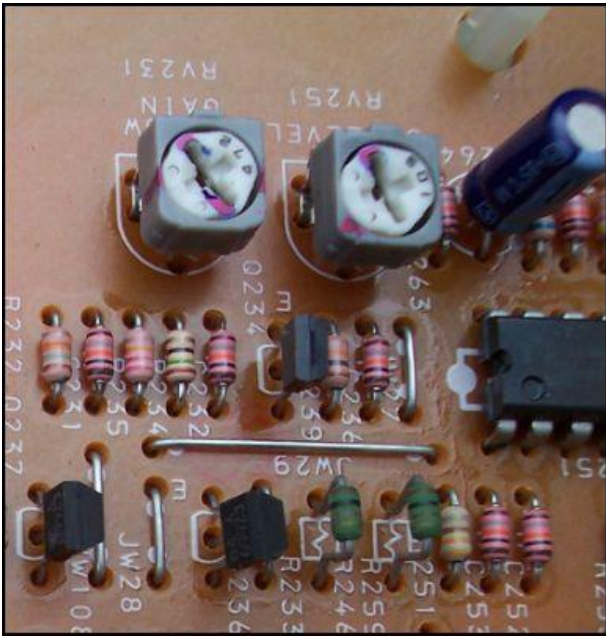

## **Filtres SI**

Le tuner est équipé de quatre filtres, trois de 230 kHz et un de 150 kHz en position étroite (CF231). Pour conserver l'importante fonction RDS pour les codes PI et améliorer la sélectivité, j'ai installé quatre filtres à faible perte de 150 kHz dans mon seul récepteur. Dans mon autre récepteur, j'ai installé trois 150KHz et un 110KHz.

Je laisse tout le temps mon récepteur en mode étroit et heureusement les mémoires retiennent cette information. Ci-dessous une image montrant l'emplacement des filtres :

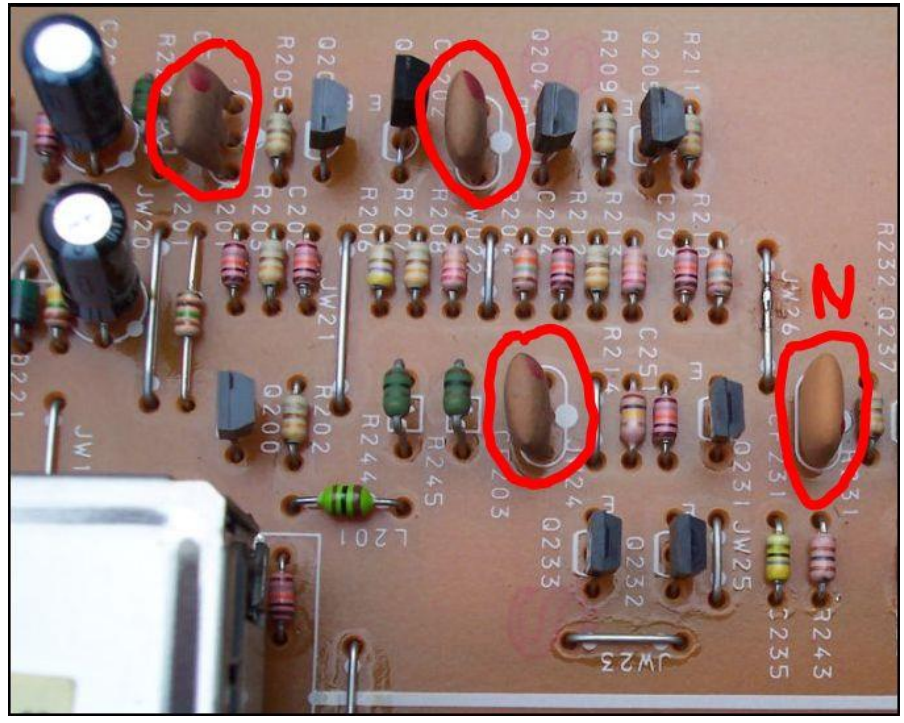

# **ALIMENTATION DIRECTE AU PC DEPUIS LA PUCE RDS**

Enfin si vous ne possédez pas de Conrad RDS Manager alors il est possible de câbler le tuner directement sur le port Com du PC. La terre peut être connectée à JW99 et les deux broches encerclées fournissent des sorties d'horloge et de données au port COM du PC.

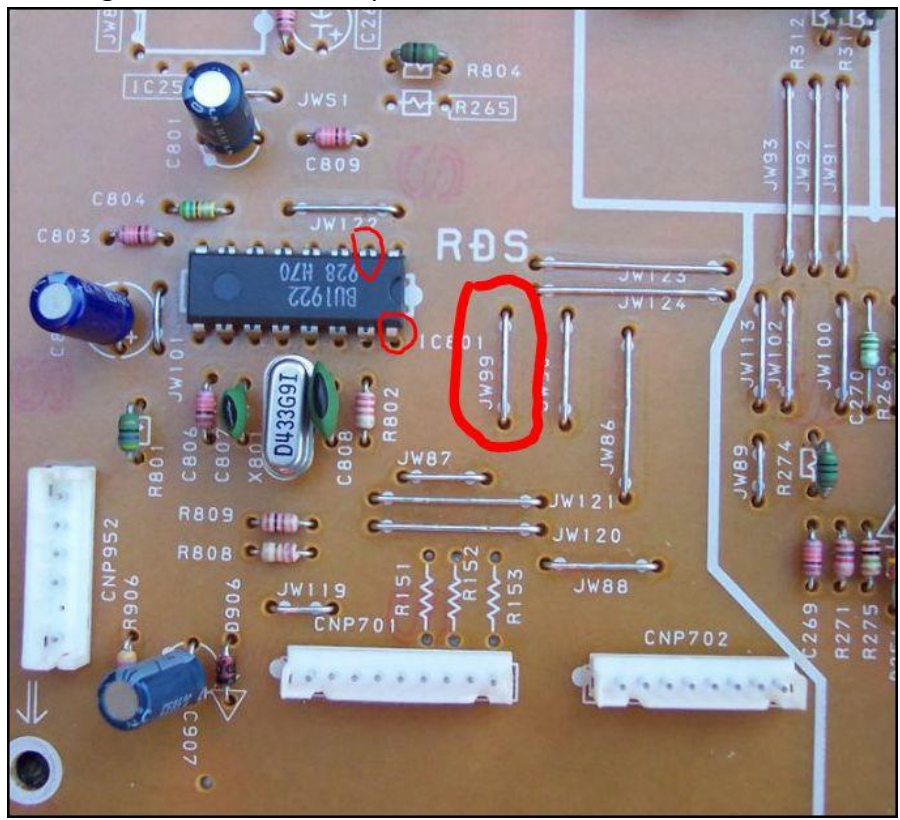

Le circuit intégré RDS utilisé est un BU1922. La broche 2 est la connexion de données, la broche 16 est la connexion de l'horloge et la broche 9 est la connexion à la terre, mais j'ai trouvé plus facile d'utiliser JW99 comme terre.

Si vous utilisez le programme RDSS DOS et que votre PC dispose d'un port de communication à 9 broches, la broche 8 est la connexion de l'horloge, la broche 6 est la connexion de données et la broche 5 est la connexion à la terre.

Si votre PC a un port Com à 25 broches, la broche 5 est l'horloge, la broche 6 est les données et la broche 7 est la terre.

Ne branchez pas à chaud et ne débranchez pas la prise du port com.

C'est également le flux pour RDS SPY pour les interfaces audio et série. Voir le manuel RDS SPY pour plus de détails qui peuvent être téléchargés avec le programme à partir d' [ici](http://rdsspy.com/index.php/download/).

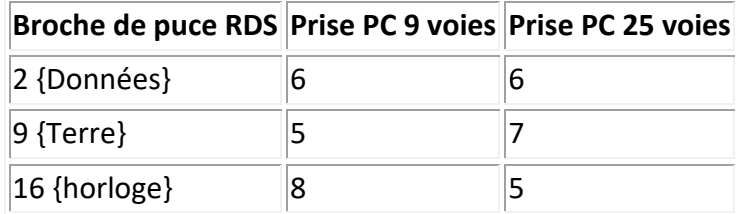

# **Câblage de la carte son RDS SPY**

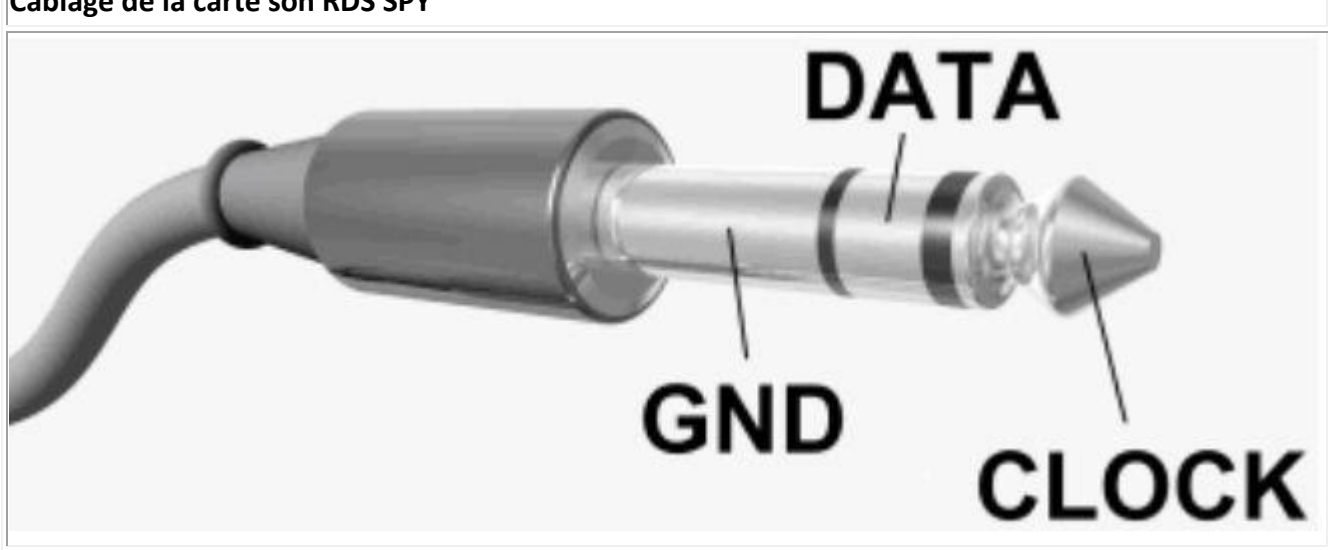

Si vous envisagez d'utiliser le programme Windows RDSDX, lisez le manuel fourni car une interface transistor doit être ajoutée au tuner pour de meilleurs résultats.